# **Ръководство на потребителя за Cisco 6821 телефон за MPP**

# **I. Преглед на продукта:**

- 1. Индикатор за входящо обаждане или гласово съобщение
- 2. Бутони за линия и функции
- 3. Софтуерни клавиши
- 4. Навигация
- 5. Приложения и Слушалки
- 6. Изключване на звука и Високоговорител
- 7. Сила на звука

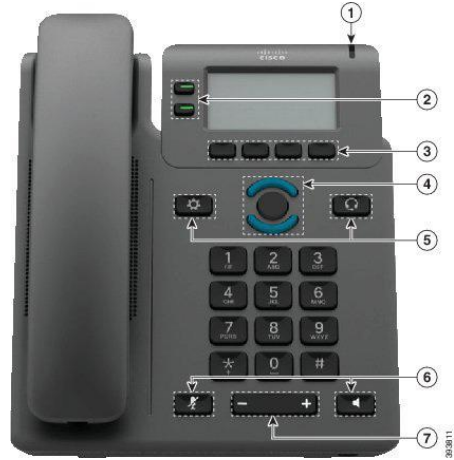

### **Бутони за линия и функции:**

Използвайте тези бутони, за да видите обаждания на дадена линия или за да получите достъп до функции, като функцията за Бързо набиране. Освен това тези бутони ви позволяват да извършвате задачи като продължаване на разговор, който е поставен в режим Изчакване.

# **Бутоните светят по различни начини, за да покажат следните статуси:**

Свети в зелено: Линията е свободна

Свети в червено: Линията е заета

Мига в червен цвят: Входящо обаждане или обаждане в режим Изчакване

Свети в кехлибарен цвят: Линията не е регистрирана

# **II. Употреба:**

### **Обаждане:**

Въведете телефонен номер и вдигнете слушалката.

# **Вдигане на обаждане:**

Натиснете червения мигащ бутон за линия.

### **Поставяне на Обаждане в режим на Изчакване:**

- 1. Натиснете **Hold** (Изчакване).
- 2. За да продължите обаждане след Изчакване, натиснете бутона **Hold** (Изчакване).

# **Преглед на последните си обаждания:**

- 1. Изберете линия, която искате да прегледате.
- 2. Натиснете **Recents** (Скорошни).

### **Прехвърляне на обаждане на друг човек:**

- 1. Когато сте в обаждане в режим Изчакване, натиснете **Transfer** (Прехвърляне).
- 2. Въведете телефонния номер на другия човек.
- 3. Натиснете **Call** (Обаждане)**.**
- 4. Натиснете **Transfer** отново (преди или след като другия човек в вдигнал).

# **Обаждане чрез слушалки:**

- 1. Свържете слушалки.
- 2. Въведете телефонен номер чрез клавиатурата.

3. Натиснете **Headset** 

#### **Обаждане чрез високоговорителя:**

- 1. Въведете номер чрез клавиатурата.
- 2. Натиснете **Speakerphone** (Високоговорител)

# **Изключване на звука :**

- 1. Натиснете **Mute** (Изключване на звука).
- 2. Натиснете **Mute** отново, за да включите звука отново.

#### **Изслушване на гласови съобщения:**

**Натиснете Messages** (Съобщения) и следвайте гласовите команди. За да проверите съобщения на определена линия, първо натиснете бутона за линия.

#### **Пренасочване на всички Обаждания:**

- 1. Изберете линия и натиснете **Fwd all** (Пренасочване на всички).
- 2. Наберете номера към който искате да пренасочите обажданията или натиснете **Messages** (Съобщения).
- 3. Когато се върнете, натиснете **Clr fwd** (Пренасочване изключено).

### **Настройте силата на звука по време на Обаждане:**

1. Натиснете бутона нагоре или надолу  $\overline{a}$  , за да настроите силата на звука на слушалката или високоговорителя, когато използвате телефона.

### **Настройте силата на звука на мелодията на звънене:**

Натиснете бутона нагоре или надолу  $\epsilon$  , за да настроите силата на звука на мелодията на звънене, когато не използвате телефона.

#### **Смяна на мелодията на звънене:**

- 1. Натиснете **Applications** (Приложения)
- 2. Изберете **User Preferences > > Ringtone > Ext (n) – Ring tone, където n= номер на разширение.**
- 3. Прегледайте списъка с мелодии и натиснете **Play** (Пускане) , за да ги чуете.
- 4. Натиснете **Select** (Избор) и **Set** (Задаване), за да запаметите избора си.
- 5. Натиснете **Back** (Назад), за да излезете.

# **Настройка на контраста на екрана:**

- 1. Натиснете **Applications** (Приложения) .
- 2. Изберете **User Preferences > Screen preferences > Contrast level.**(Потребителски предпочитания> Предпочитания за екран> Ниво на контраст).
- 3. Използвайте клавиатурата, за да намалите или увеличите контраста.
- 4. Натиснете **Set** (Задаване).

#### **Настройка на подсветката на екрана:**

- 1. Натиснете **Applications** (Приложения)
- 2. Изберете **User Preferences > Screen preferences > Backlight timer.**(Потребителски предпочитания> Предпочитания за екран> Таймер на подсветка).
- 3. Натиснете **Select** (Задаване), за да скролнете през опциите.
- 4. Натиснете **Set** (Задаване), за да запазите даден избор.

5. Натиснете **Back** (Назад), за да излезете.

# **III. Регулаторна информация:**

Cisco и логото на Cisco са търговски марки или регистрирани търговски марки на Cisco и/или неговите филиали в САЩ и други страни. За да видите списък с търговски марки на Cisco, отидете на този URL: [www.cisco.com/go/trademarks.](http://www.cisco.com/go/trademarks)

Всички споменати търговски марки на трети страни са тяхна собственост.

Използването на думата партньор не означава партньорски отношения между Cisco и която и да е друга компания. (1721R)

© Cisco Systems, Inc. Всички права запазени.

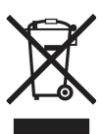

**Директива относно отпадъци от електрическо и електронно оборудване (WEEE):** Логото WEEE обозначава специални програми и процедури за рециклиране на електронни продукти в страни от Европейския съюз. Ние насърчаваме рециклирането на нашите продукти.

Този продукт отговаря на всички приложими европейски директиви и разпоредби.

Може да намерите допълнителна информация за този продукт на [www.polycomp.bg](https://polycomp.bg/poly/CISCO/0006301667422/0006301667424/vendor?a=Cisco%20Small%20Business%20-%20Communicate%20Phones.html#&vc=1&cb=103&wb=1&sk=000000000)